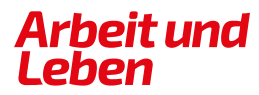

**BERLIN-BRANDENBURG** 

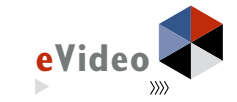

#### eVideo - Mittendrin: Mein erster Arbeitstag

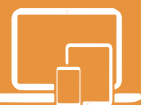

# **HANDREICHUNG**

*Web Based Training (WBT) zur Schulung von Grundbildungskompetenzen am Arbeitsplatz*

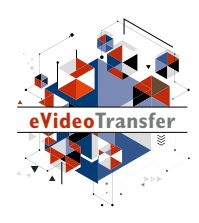

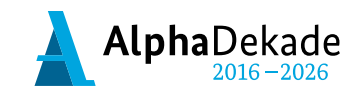

GEFÖRDERT VOM

Bundesministerium für Bildung und Forschung

Das Projekt "eVideoTransfer2" wird im Rahmen der "Nationalen Dekade für Alphabetisierung" unter dem Förderkennzeichen W145700 mit Mitteln des BMBF gefördert.

eVideo - Mittendrin: Mein erster Arbeitstag

# **HANDREICHUNG**

*Web Based Training (WBT) zur Schulung von Grundbildungskompetenzen am Arbeitsplatz*

## **1NHALT**

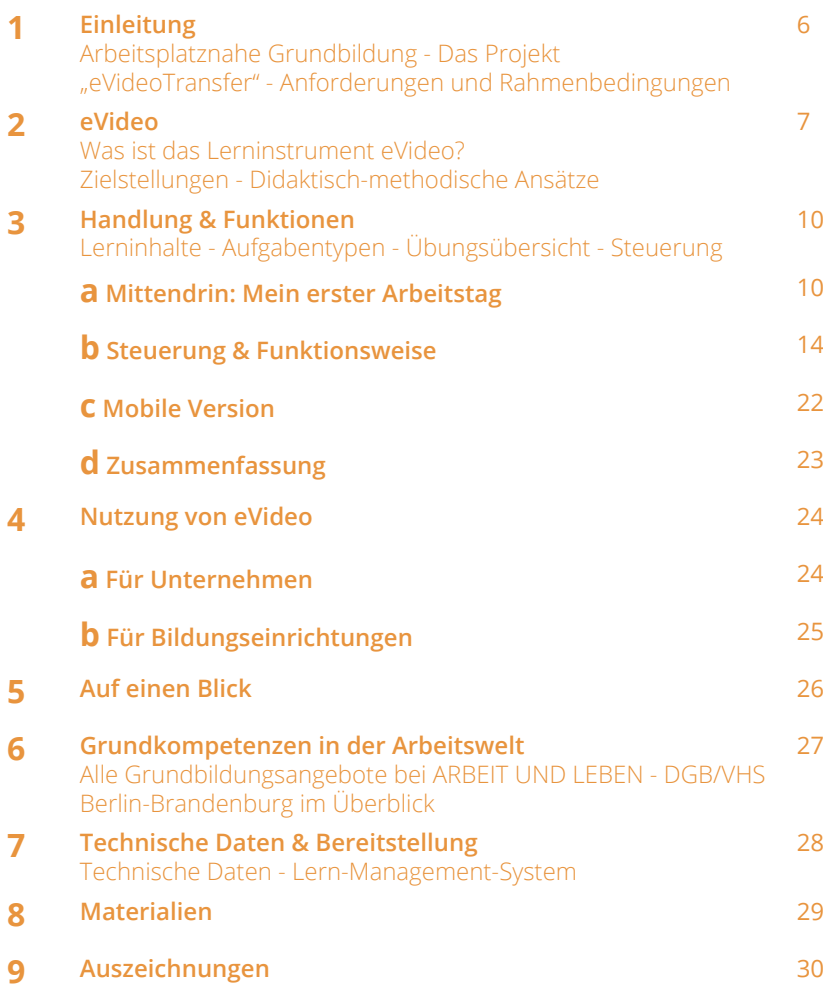

Erfahren Sie mehr über das WBT eVideo und das Projekt "eVideoTransfer": Fotografieren Sie den QR-Code mit Ihrem Smartphone.

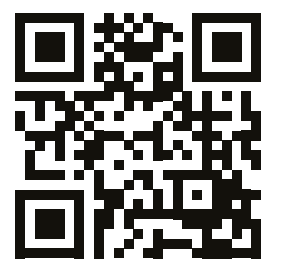

## **1. EINLEITUNG**

#### **ARBEITSPLATZNAHE GRUNDBILDUNG**

Ausreichende Grundkompetenzen – z. B. flüssiges Lesen und Schreiben – werden überall im Berufsleben vorausgesetzt, so auch beim Neu- oder Wiedereinstieg in die Berufswelt. Dennoch gibt es viele Personen, die Lücken haben. Um diese Lücken zu verbergen entwickeln sie z.B. Vermeidungsstrategien. Sie umgehen Aufgaben, die Lesen, Schreiben oder Rechnen beinhalten, und so sind so gehemmt einen Neu- oder Wiedereinstieg in den Berufsalltag zu wagen.

Das Web Based Training (WBT) eVideo wurde speziell für Lernerinnen und Lerner entwickelt, die ihre sprachlichen Fähigkeiten berufsbezogen verbessern und so spielerisch Eindrücke aus verschiedenen Arbeitsbereichen wie Gastronomie, Büro, Einzelhandel oder Textilreinigung gewinnen wollen. Das Lerninstrument eignet sich für Arbeitssuchende, für Schülerinnen und Schüler am Übergang Schule-Beruf, die Integration von Geflüchteten, aber auch Beschäftigte oder Auszubildende. Durch die Bereitstellung über das Internet, können Lerner und Lernerinnen in unterschiedlichsten Lernumgebungen, aber auch Betriebe oder allgemein Interessierte das WBT nutzen.

#### **DAS PROJEKT ..eVideoTransfer"**

Das interaktive Web Based Training (WBT) eVideo wurde im BMBF-geförderten Projekt "eVideoTransfer" gemeinsam mit Ausbilderinnen und Ausbildern, Fachexpertinnen und Fachexperten, sowie Vertreterinnen und Vertretern der Sozialpartner entwickelt. Außerdem unterstützt das Projekt Unternehmen und Bildungseinrichtungen in vielen weiteren Bereichen: mit passgenauen Implementierungskonzepten, Schulungen für Trainerinnen und Trainer und didaktischen Materialien.

Diese Handreichung gibt Ihnen einen ersten Überblick über Aufbau, Handlung und Funktionen des eVideo für den Einstieg in die Arbeitswelt sowie über Einsatzmöglichkeiten in Unternehmen und Bildungseinrichtungen. Sie richtet sich an alle, die eVideo in ihrem Unternehmen oder ihrer Bildungseinrichtung einsetzen wollen: Personalverantwortliche, Team- und Abteilungsleiterinnen und -leiter, Ausbilderinnen und Ausbilder sowie Lehrerinnen und Lehrer an Berufsschulen und Bildungseinrichtungen. Wir hoffen, dass wir Ihnen damit die Einbindung und Nutzung von eVideo so einfach wie möglich machen. Bei Fragen und Feedback können Sie sich gern an uns wenden.

Weitere Informationen über das Projekt "eVideoTransfer" und das WBT finden Sie unter:

[www.lernen-mit-evideo.de/ueber-evideo](http://www.lernen-mit-evideo.de/ueber-evideo)

## **2. eVideo**

#### **WAS IST eVideo?**

eVideo Mittendrin: Mein erster Arbeitstag ist ein digitales Lerninstrument zur arbeitsplatzorientierten Verbesserung von Grundkompetenzen. In dem interaktiven WBT durchlaufen die Lernenden eine realistische Geschichte aus der Arbeitswelt. Dabei lernen sie die Arbeitsabläufe kennen und unterstützen ihr virtuelles Kollegium beim Lösen verschiedener Aufgaben in den Bereichen Lesen, Schreiben, Rechnen und Medienkompetenz. Außerdem müssen sie ein Rätsel lösen.

eVideo kann auf jedem PC mit einem aktuellen Browser, auf Tablets, iPad und dem Smartphone genutzt werden. Das Programm ist vielfältig einsetzbar, zum Beispiel in Unternehmen, individuell oder im Rahmen einer Qualifizierung bzw. eines Kurses bei Bildungsanbietern und natürlich auch zu Hause.

Das WBT vermittelt Lesen, Schreiben und Rechnen für den Berufsalltag. Die Übungen greifen relevante Textsorten und Arbeitssituationen auf, in denen Schriftsprache eine zentrale Rolle spielt. eVideo bietet einen Einsteig in das arbeitsplatznahe Lernen in verschiedenen Branchen; gerade für Menschen, denen Lernen aufgrund ihrer bisherigen Erfahrungen besonders schwerfällt.

Sie können eVideo Mittendrin: Mein erster Arbeitstag aufrufen unter:

https://www.lernen-mit-evideo.de/video/evideo-einstieg-indie-arbeitswelt/

#### **ZIELSTELLUNGEN**

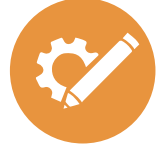

#### **Berufliche Handlungskompetenz fördern** Anhand realistischer Arbeitshandlungen und

berufstypischer Tätigkeiten werden Grundbildungskompetenzen geschult.

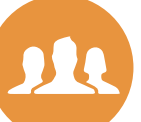

#### **Arbeitsplatzsicherheit erhöhen**

Die Beschäftigten werden gestärkt, um bei betrieblichen Veränderungsprozessen neue Aufgaben übernehmen zu können.

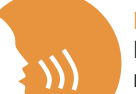

#### **Ein Klima des Lernens entwickeln**

Der individuelle und funktionelle Wert des Lernens wird für Betriebe und Beschäftigte sichtbar.

#### **Medienkompetenz stärken**

Der Umgang mit modernen Medien wird in einem arbeitsplatznahen Lernkontext geschult.

#### **Nachhaltigkeit und Transfer sichern**

Die Lernergebnisse initiieren weitere Maßnahmen und finden im Arbeitsalltag Berücksichtigung.

#### **DIDAKTISCH-METHODISCHE ANSÄTZE**

eVideo bietet Menschen mit niedrigen Grundkompetenzen und wenig positiver Lernerfahrung einen niedrigschwelligen und motivierenden Einstieg in das arbeitsplatzbezogene Lernen. Jedem eVideo liegt eine Geschichte aus der Arbeitswelt zugrunde, die von den Lernenden durchlaufen wird, um am Ende ein abschließendes Rätsel zu lösen. Die gewählten Szenarien stellen die betrieblichen Gesamtabläufe in einem Sozialunternehmen dar, ohne lediglich den bekannten Arbeitsplatz der Lernenden zu reproduzieren. Auf diese Weise können Lernenden mit ganz unterschiedlichen Ausgangserfahrungen eVideo nutzen.

Der Aufbau des WBT besteht aus einer Abfolge von kurzen Video- und Dialogsequenzen mit dem virtuellen Kollegium sowie einzelnen Übungen. Unterschiedliche Antwortoptionen ermöglichen es der\*dem Lernenden den Verlauf der Geschichte mitzubestimmen. Die Übungen liegen in drei Schwierigkeitsstufen vor, die jederzeit geändert werden können. Bei der Lösung wird kein Zeitlimit vorgegeben. Elemente aus dem Game Based Learning – neben der Rahmenhandlung gehört dazu auch die Vergabe von Belohnungen für absolvierte Übungen – sorgen für eine positive Identifikation mit dem Spielgeschehen und sind besonders motivierend.

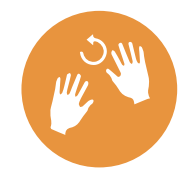

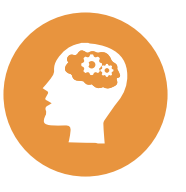

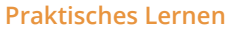

Die Lernenden erschließen sich das Wissen durch erfahrbare Praxis- und Lebensweltbezüge. Nach der Arbeit mit eVideo kann das Gelernte in der realen Arbeitsplatzumgebung wiederholt werden.

#### **Selbstgesteuertes Lernen**

Die Lernenden planen und steuern ggf. unter Anleitung ihren eigenen Lernprozess. Sie können ihre individuelle Lerngeschwindigkeit und den geeigneten Schwierigkeitsgrad selbst wählen. Über ein Lern-Management-System (LMS) lassen sich zum Beispiel individuelle Lernpfade und Tests erstellen.

#### **Blended Learning**

Die Lernenden arbeiten im Kurs gemeinsam mit eVideo. Kursleitende stehen mit Rat zur Seite und können durch geeignete Maßnahmen unterschiedliche Lernniveaus gezielt ausgleichen bzw. bedienen. Durch Diskussionsrunden wird das Lernen voneinander gestärkt.

Die zu absolvierenden Übungen folgen einer Story und sind weitestgehend linear aufgebaut, d. h. es empfiehlt sich, die Übungen in der vorgegebenen Reihenfolge durchzuspielen. Dieses Vorgehen ermöglicht unerfahrenen Lernenden einen schnellen Einstieg und bietet einen roten Faden in der Anwendung des WBTs. Die Lernenden selbst werden dabei in die Rolle der/ des Expert\*in versetzt, unterstützen das virtuelle Kollegium beim Lösen verschiedener Aufgaben und erhalten dabei Eindrücke aus den verschiedenen Arbeitsbereichen. Es ist jedoch auch möglich einzelne Übungen gezielt auszuwählen und zu absolvieren.

Die Bildschirmelemente – u. a. Interaktionsfelder, Eingabe- und Bewegungsfelder sowie Erklärvideos – sind intuitiv erfassbar, selbsterklärend und wecken Aufmerksamkeit. Die Lernenden können sich außerdem alle Texte optional vorlesen lassen. Am Ende jeder Übung erhalten sie ggf. einen Hinweis auf Fehler und Hilfestellung zur selbstständigen Lösung. Das WBT eVideo ist auf verschiedene Arten in einen Lernprozess integrierbar. Im Sinne von arbeitsplatznahem Lernen unterstützt eVideo das praktische Lernen direkt in der Arbeitsumgebung. Integrierte Hilfestellungen, Feedback und die Möglichkeit, ein Lern-Management-System (LMS) zu nutzen, unterstützen wiederum das selbstgesteuerte Lernen. Für die Zielgruppe der lernungewohnten Nutzenden eignet sich besonders ein Blended-Learning-Ansatz (siehe hierzu "Didaktischer Leitfaden zu eVideo"). Über Blended Learning, das heißt die Verbindung von Präsenzund Online-Lernen, können geschulte Trainer\*innen die Vorteile sozialer Interaktion nutzen und die Lernenden gleichzeitig in geschützten Lernräumen optimal individuell fördern.

Für die Ermittlung des geeigneten Schwierigkeitsgrades können Sie das Angebot von otu.lea nutzen.

Die onlinebasierte Testumgebung von otu. lea erreichen Sie über: https://otulea.lealernen.de/willkommen

Hinweis für die Arbeit mit nicht-deutschen Muttersprachlern: eVideo richtet sich an Personen mit guten mündlichen Deutschkenntnissen (GER B1).

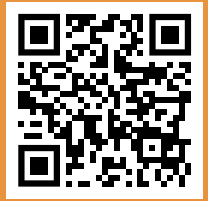

## **3. HANDLUNG & FUNKTIONEN**

## **A. MITTENDRIN: MEIN ERSTER ARBEITSTAG**

### **ÜBERBLICK**

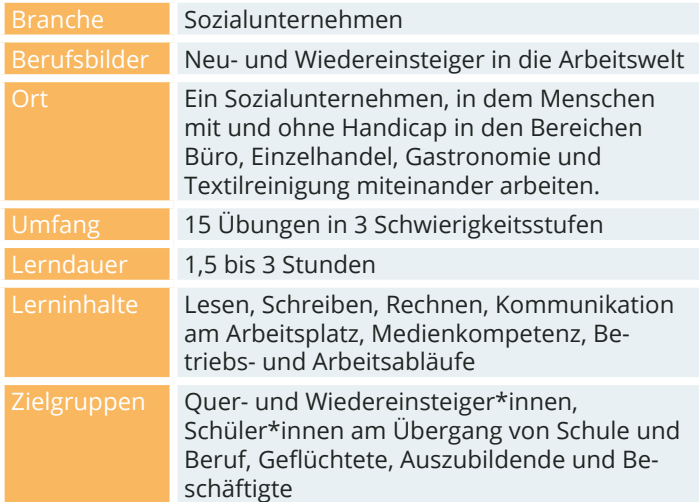

#### **DIE HANDLUNG**

Der/ die Lernende startet nach längerer Beschäftigungspause in einem Sozialunternehmen, in dem Menschen mit und ohne Handicap in den Bereichen Büro, Einzelhandel, Gastronomie und Textilreinigung miteinander arbeiten. Der Tag beginnt im Büro des Teamleiters Richard Goldmann, gemeinsam mit der FSJlerin Fatima, die dort mit einem gefundenen Schlüssel erscheint. Richard Goldmann gibt eine kurze Einführung in die Organisation des Betriebs und erläutert den Ablauf des ersten Tages.

Gemeinsam beginnen sie mit einem Rundgang durch die verschiedenen Arbeitsbereiche, den Laden, die Cafeteria und die Wäscherei. Schon beim Rundgang fordert Richard Goldmann den Lerner bzw. die Lernerin dazu auf, darauf zu achten wem denn der Schlüssel gehören könnte.

Im Verlauf des Tages helfen der/ die Lernende im Verkaufsraum des Ladens aus, unterstützen die Kollegin Lilli Schwarz bei der Beratung einer Kundin und helfen beim Lösen eines Problems beim Kassiervorgang. Während der Mittagspause muss ein Streit in der Cafeteria geschlichtet und danach in der Wäscherei ausgeholfen werden.

Zwischendurch erhält der/ die Lernende immer wieder Hinweise zu dem gefundenen Schlüssel und kann so hoffentlich noch vor dem Feierabend klären, wem dieser gehört. Dann gilt es nur noch zu klären, ob es nach diesem ersten aufregenden Arbeitstag noch möglich ist, sich zum Feierabend mit einem Freund bzw. einer Freundin zu treffen und sich über die Erlebnisse auszutauschen.

#### **DIE PERSONEN**

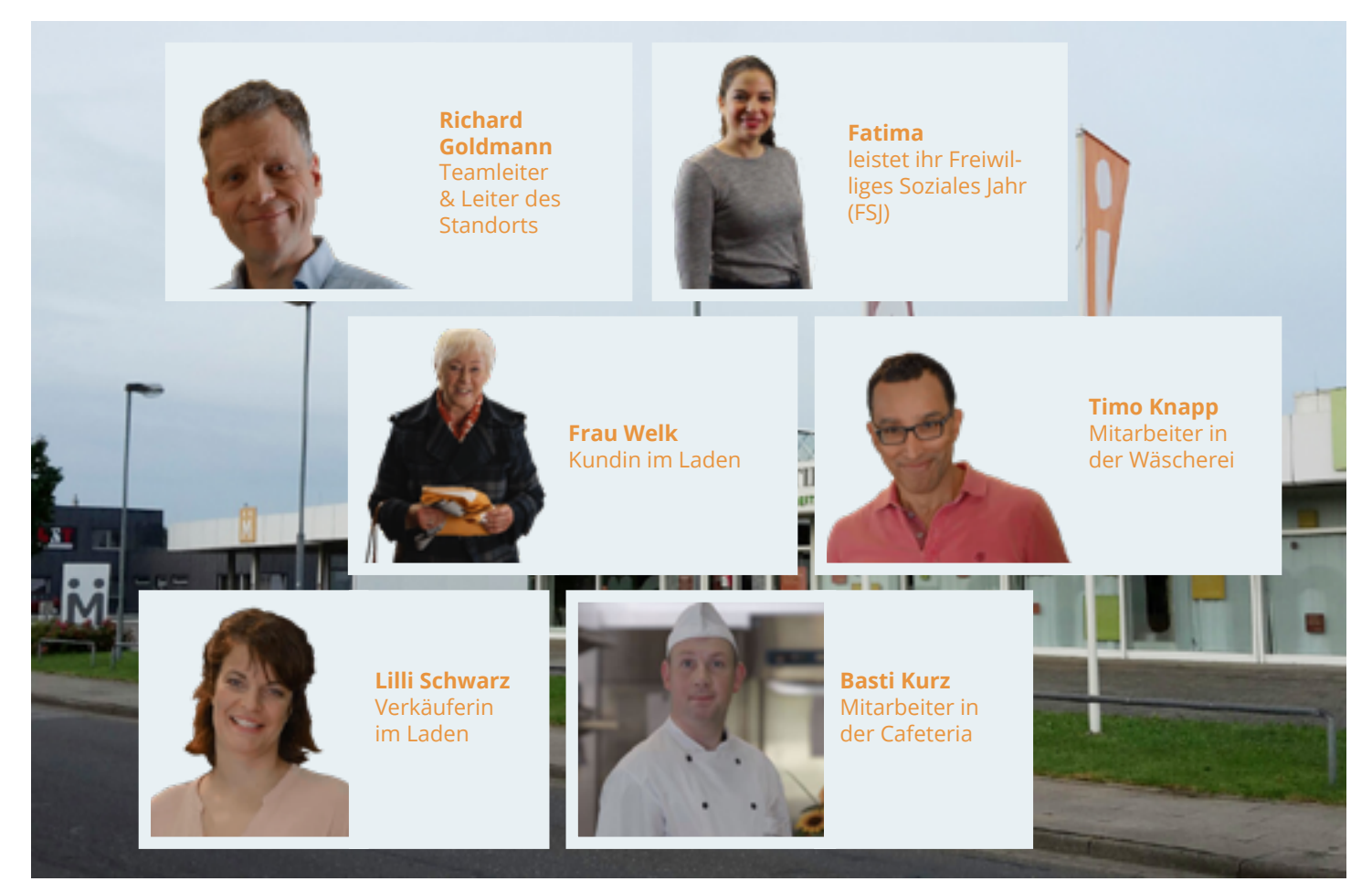

SEITE 11

### **ÜBUNGSÜBERSICHT - MITTENDRIN: MEIN ERSTER ARBEITSTAG**

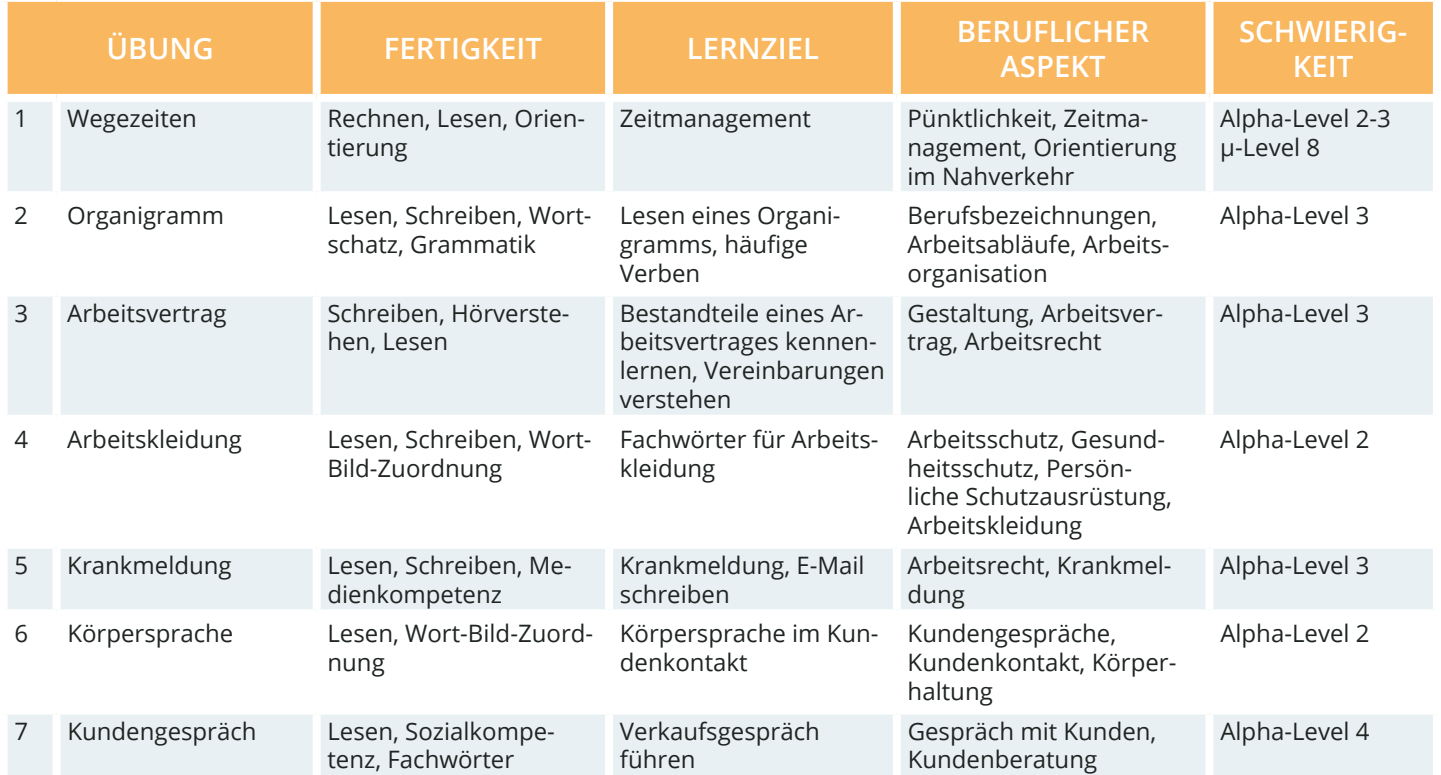

Hinweis: Die Einteilung der Alpha-Level beruht auf der Einteilung gemäß Leo.Level-One Studie. Die Einteilung der μ-Level orientiert sich an der Feineinteilung nach Otu.Lea.

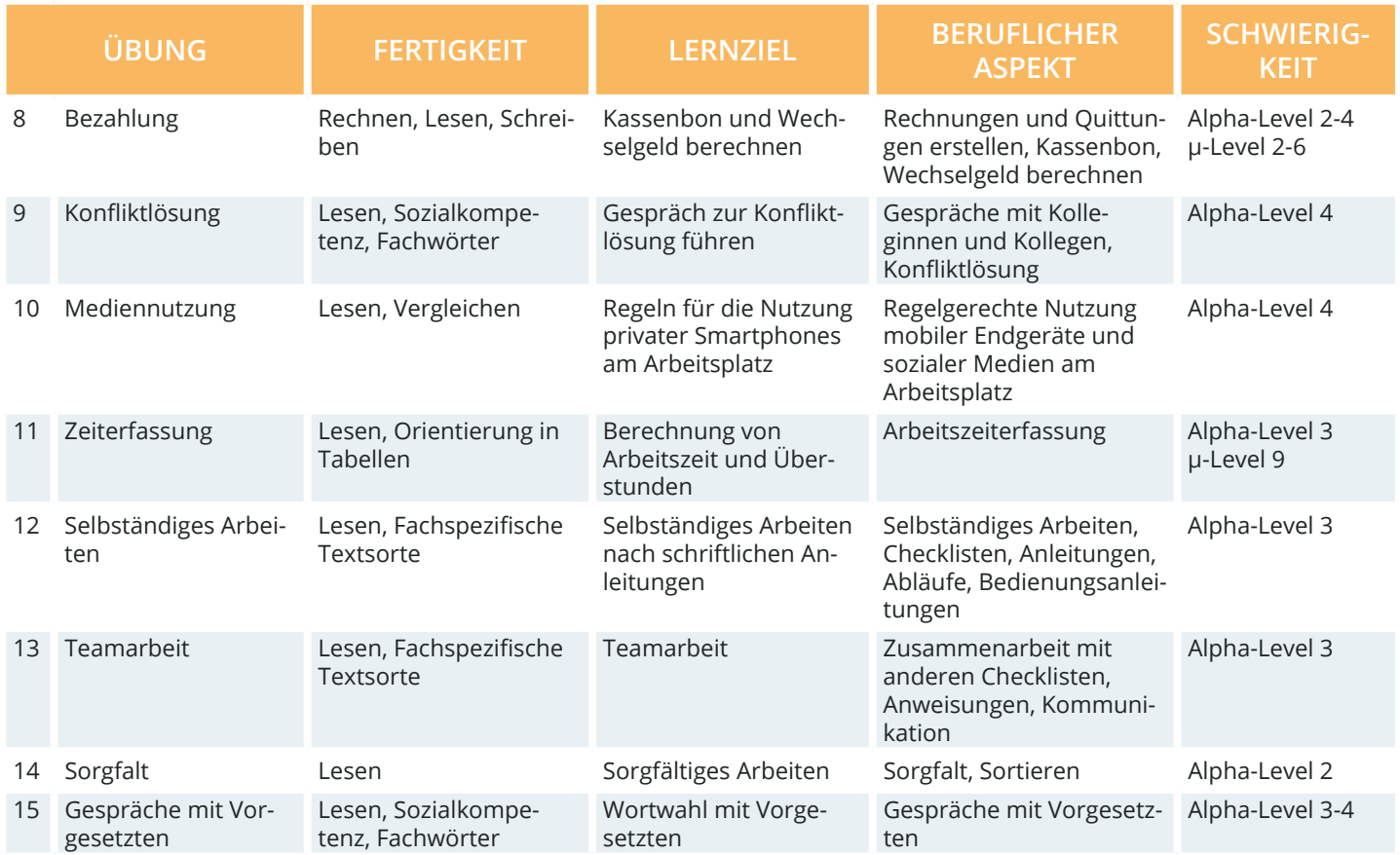

## **B. STEUERUNG & FUNKTIONSWEISE**

#### **AUFGABENTYPEN**

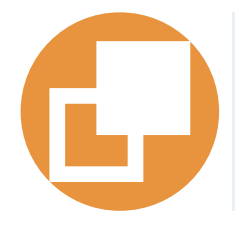

Te

#### **Drag & Drop**

Bei Drag-&-Drop-Aufgaben müssen die Lernenden einzelne Elemente auf bestimmte Felder oder in die richtigen Lücken ziehen.

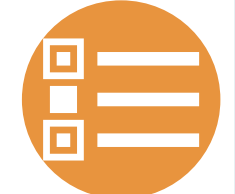

#### **Multiple Choice**

Bei einer Multiple-Choice-Aufgabe können eine oder mehrere Antworten richtig sein.

#### **Lückentext**

Bei Lückentexten sind Buchstaben, Wortteile, ganze Wörter, Sätze oder Zahlen mit der Tastatur in die richtige Lücke einzutragen.

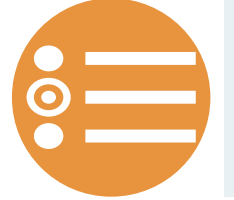

#### **Single Choice**

Bei einer Single-Choice-Aufgabe ist jeweils genau eine Antwortmöglichkeit richtig. Alle anderen Antworten sind falsch.

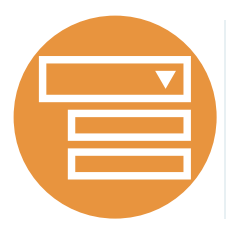

**Single Choice mit Drop-Down-Menü** Bei einer Single-Choice-Aufgabe mit Drop-Down-Menü ist jeweils genau ein Wort oder ein Satzteil richtig auszuwählen. Alle anderen Worte oder Satzteile sind falsch.

#### **STANDARDFUNKTIONEN**

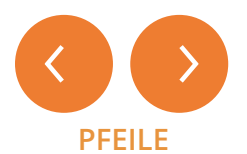

Mit den Pfeilen gelangen Sie in den Übungen einen Abschnitt vor oder zurück.

## **LEICHT MITTEL SCHWER**

#### **SCHWIERIGKEIT MENÜ SPRECHBLASE**

Sie können die Schwierigkeit der Übung anpassen. Die Übung wird dann neu gestartet. Alle folgenden Übungen starten immer in der zuvor gewählten Schwierigkeit.

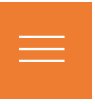

Mit einem Klick oben rechts im Bild gelangen Sie von allen Ebenen direkt in das Menü. Hier können sie Übungen gezielt auswählen, ihren Lernstand einsehen oder das Wörterbuch.

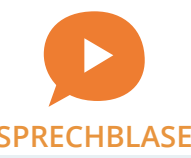

Über dieses Symbol können Sie sich Texte und Anweisungen laut vorlesen lassen.

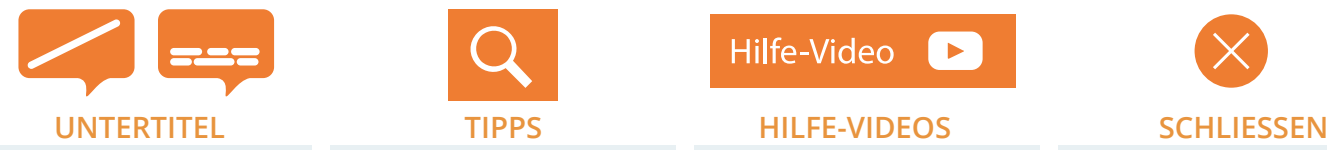

Mit diesen Symbolen aktivieren oder deaktivieren Sie die Untertitel in den Videos.

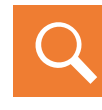

Über das Lupen-Symbol bekommen Sie weitere Tipps zum Lösen der Aufgabe.

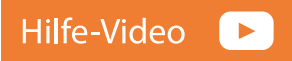

Hier gelangen Sie zum Hilfe-Video. Dieses gibt weitere Informationen und Hilfestellungen zum Lösen der Aufgabe.

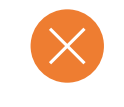

Über das Kreuz schließen Sie das aktuelle Fenster und gelangen eine Ebene zurück.

#### **STEUERUNG**

Zu Beginn des Spiels können Sie wählen, ob Sie direkt mit der ersten Übung starten und somit dem Verlauf der Story folgen oder gezielt einen Arbeitsbereich oder eine einzelne Übung auswählen.

Das WBT beginnt mit dem "Hilfe-Video 1", welches eine Einführung in die Steuerung und den Aufbau des WBTs gibt und dem "Video 1", welches Sie in die Story des WBT einführt. Anschließend wechseln sich Videosequenzen und Übungssequenzen ab. Sie können hier Ihren Fortschritt verfolgen und entscheiden, ob Sie das Gelernte fortsetzen oder neu starten möchten. Oben rechts gelangen Sie jederzeit ins Menü. Links können Sie zwischen den unterschiedlichen Arbeitsbereichen auswählen und gelangen direkt zu weiteren Übungen.

#### **KAPITELÜBERSICHT**

Hier können Sie sehen in welchem Kapitel Sie sich aktuell befinden und gelangen auch direkt in den jeweiligen Arbeitsbereich.

#### **ÜBUNGSÜBERSICHT**

Hier sehen Sie die einzelnen Videos und Übungen, können diese direkt ansteuern und können ihren Fortschritt einsehen.

#### **START**

Mit dem Klick auf "Start" beginnen Sie das ausgewählte Kapitel.

#### **TITEL**

Hier sehen Sie in welchem Kapitel bzw. Arbeitsbereich Sie sich aktuell befinden.

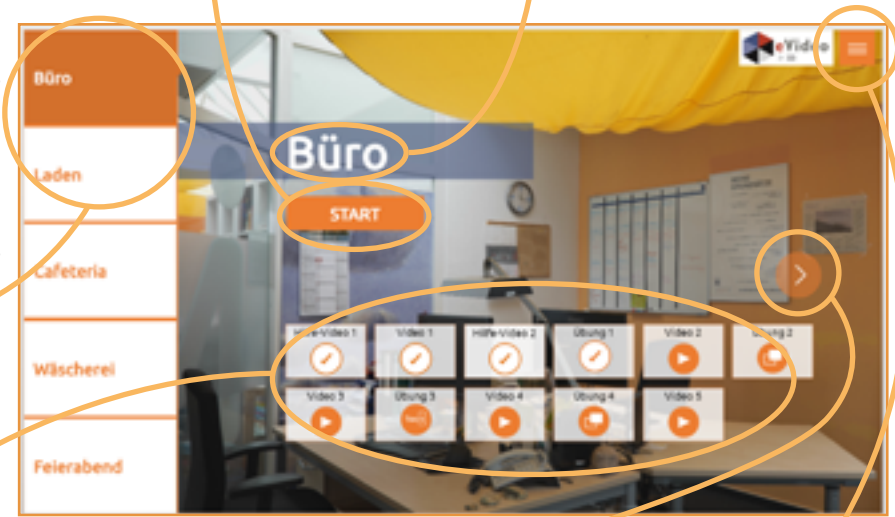

#### **WEITER MENÜ**

Mit dem Klick auf den Pfeil gelangen Sie in das darauffolgende Kapitel.

SEITE 16

Über das Menü-Symbol  $\Box$  oben rechts im Bild gelangen Sie von allen Ebenen ins Spielmenü:

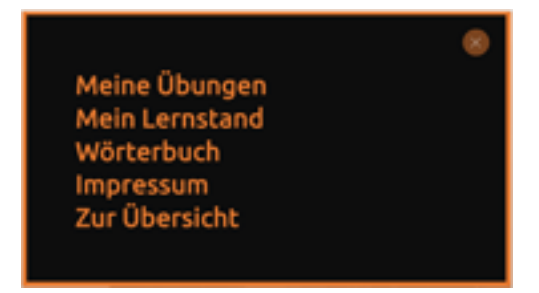

Unter "Meine Übungen" gelangen Sie in die jeweiligen Kapitel und Übungen und können über die Filterfunktion gezielte Aufgabentypen auswählen.

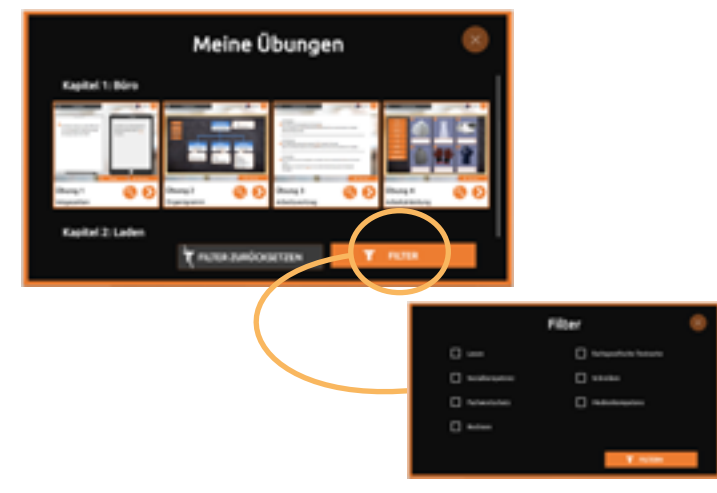

Unter "Mein Lernstand" haben Sie eine Übersicht über alle Übungen. An den freigeschalteten Medaillen sehen Sie, in welchem Schwierigkeitsgrad Sie diese bereits absolviert haben und können einzelne Übungen gezielt wiederholen oder abschließen.

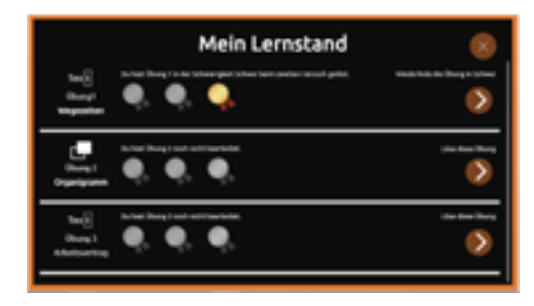

Im alphabetisch sortierten "Wörterbuch" können Sie die wichtigsten Fachwörter aus dem eVideo nachschlagen. Zu jedem Begriff gibt es ein Beispiel und Erläuterungen.

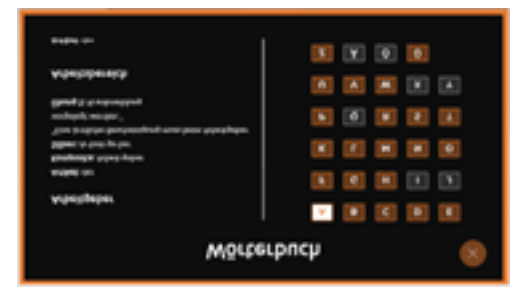

Im "Impressum" bekommen Sie u. a. weitere Informationen zum eVideo. Über "Zur Übersicht" gelangen Sie zurück in die Kapitelübersicht.

#### **DIALOGEBENE**

In der Dialogebene bzw. in den Videos sprechen Sie direkt mit Ihren virtuellen Kolleg\*innen. Die Videos leiten neue Aufgaben ein oder vermitteln wichtige Informationen zur Geschichte. Darüber hinaus lernen Sie durch die Videos Ihre Kolleg\*innen sowie die alltäglichen Arbeitsabläufe kennen.

Die Aussagen der Gesprächspartner\*innen können Sie sich über das Sprechblasensymbol vorlesen lassen oder im Untertitel mitlesen, sofern dieser aktiviert ist. Ihre eigenen Antwortmöglichkeiten stehen rechts. Sie können zwischen zwei Antworten wählen, indem Sie auf den jeweiligen Pfeil klicken.

#### **ANTWORTMÖGLICHKEITEN**

Es stehen Ihnen jeweils zwei Antwortmöglichkeiten zur Auswahl zu Verfügung. Mit einem Klick auf den Pfeil wählen Sie eine Antwort aus.

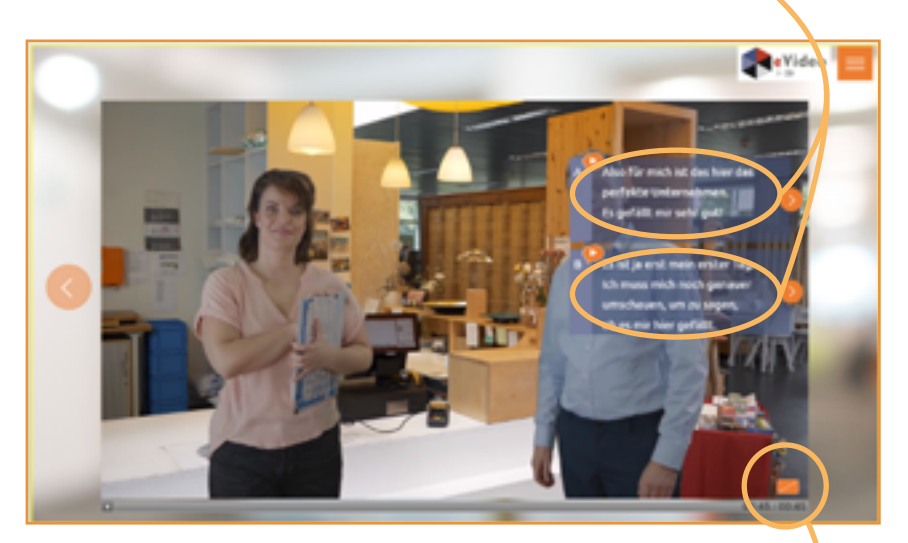

#### **UNTERTITEL**

Hier können Sie den Untertitel aktivieren bzw. deaktivieren.

### **ÜBUNGSEBENE**

Im Laufe der Handlung stehen die virtuellen Kolleg\*innen immer wieder vor Herausforderungen. Hier ist Ihre Unterstützung gefragt!

Zu Beginn einer Übung erklärt der/ die Kolleg\*in die jeweilige Arbeitssituation und die damit verbundene Herausforderung. Sie können sich diese auch laut vorlesen lassen. Mit einem Klick auf "Weiter" wird die Übung freigeschaltet und gestartet.

#### **SCHWIERIGKEITSGRAD**

Wählen Sie den für Sie passenden Schwierigkeitsgrad.

Oben links können Sie den Schwierigkeitsgrad der Übung auswählen. Wählen Sie während der Übung einen anderen Schwierigkeitsgrad, startet die Übung neu. Unten rechts gelangen Sie von der Übungsebene aus wie gewohnt jederzeit ins Menü.

#### **ÜBUNGSTITEL**

Hier steht die Bezeichnung der Übung, die Sie gerade bearbeiten. Die Nummerierung und der Übungstitel dienen Ihrer Orientierung.

#### **MENÜ**

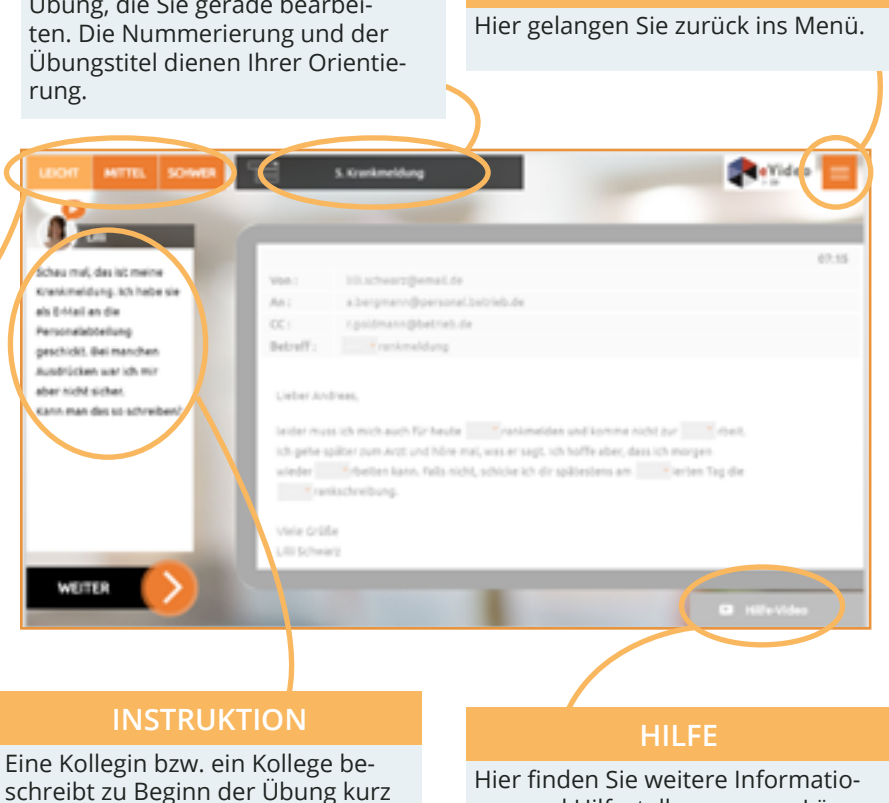

nen und Hilfestellungen zum Lösen der Übung.

die Arbeitssituation.

Jede Übung beginnt mit einer kurzen Beschreibung der Aufgabe. Jede Aufgabe ist anders. Sie müssen zum Beispiel Elemente zuordnen, die richtige Antwort aus mehreren Möglichkeiten auswählen oder Lückentexte ausfüllen. Es ist vollkommen egal, wie lange Sie die Aufgabe bearbeiten.

#### **ARBEITSBEREICH**

Hier steht die Bezeichnung der Übung, die Sie gerade bearbeiten. Die Nummerierung und der Übungstitel dienen Ihrer Orientierung.

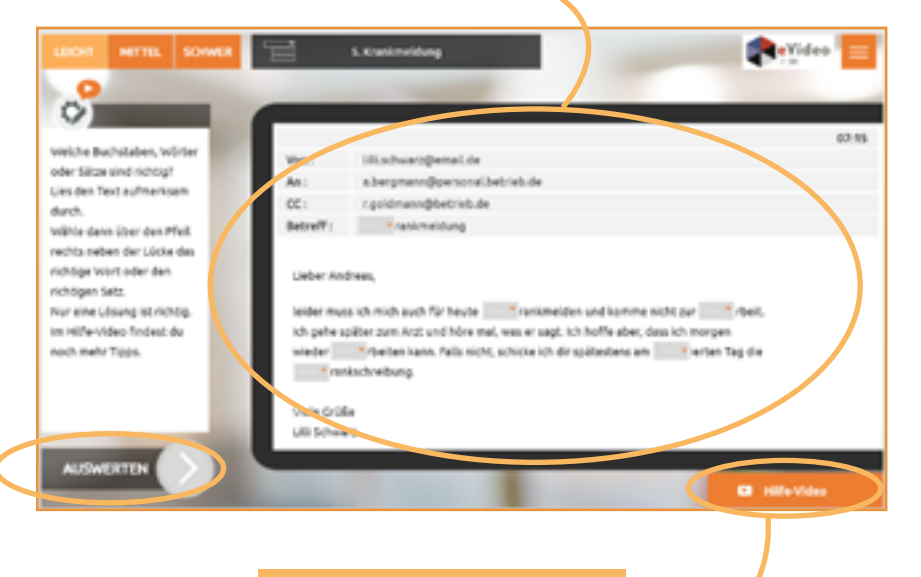

#### **HILFE**

Das Hilfe-Video können Sie sich auch währen der Übung erneut ansehen.

#### **AUSWERTEN**

Nachdem Sie die Aufgabe gelöst haben, lässt sich das Ergebnis durch einen Klick auf "Auswerten" anzeigen. Das "Auswerten"-Feld wird erst "aktiv" wenn alle Felder in der Aufgabe ausgefüllt wurden.

#### **FEEDBACK**

Nachdem Sie alle Eingaben vorgenommen und auf "Auswerten" geklickt haben, erhalten Sie das Feedback. Ihnen wird angezeigt, ob Sie die Übung erfolgreich abgeschlossen haben oder noch einmal wiederholen müssen.

Ist alles richtig, können Sie fortfahren oder die Übung noch einmal wiederholen. Bei falschen Eingaben können Sie die Übung wiederholen.

Schauen Sie sich auch noch einmal das Hilfe- Video und die zusätzlichen Informationen an, um weitere Tipps zum Lösen der Aufgabe zu bekommen.

Mit einem Klick auf "Weiter" beenden Sie die Übung und gelangen direkt in die nächste Sequenz.

#### **WIEDERHOLEN**

Um nach falschen Eingaben die Aufgabe zu wiederholen, klicken Sie auf "Wiederholen".

#### **FEEDBACK**

Sie erhalten eine kurze Rückmeldung zur Eingabe. Richtige Eingaben werden mit einem grünen Haken markiert, falsche Eingaben mit einem roten Kreuz.

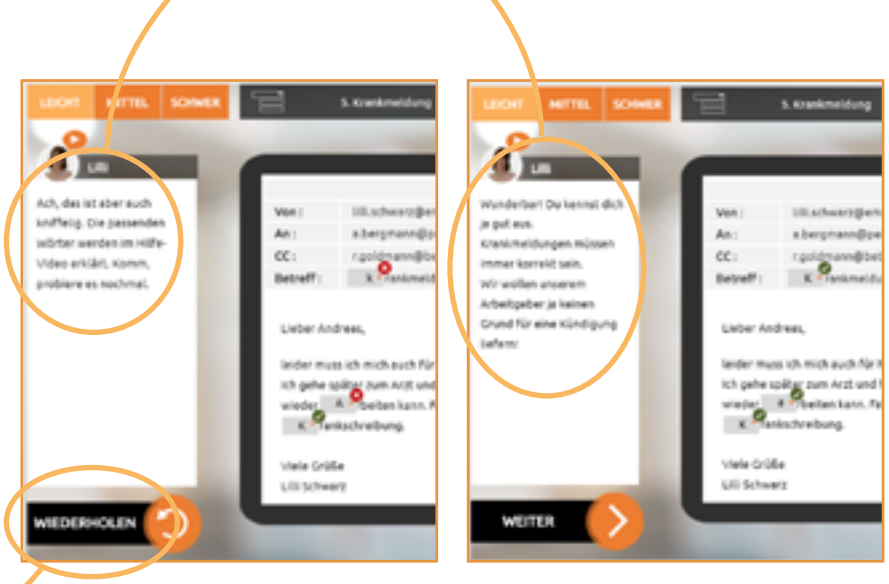

## **C. MOBILE VERSION**

Das Lernprogramm wurde vor allem auch für den Einsatz auf mobilen Geräten, z.B. Tablets und Smartphones, ausgerichtet und kann dort problemlos aufgerufen werden. Wenn man das WBT auf mobilen Geräten öffnet, werden an der Seite zwei Pfeile angezeigt.

Diese erleichtern es den Benutzer\*innen in dem Lernprogramm zu navigieren. Die Pfeile bringen die Nutzer\*innen automatisch eine Seite nach vorne bzw. eine Seite zurück innerhalb des Lernprogramms. Alle anderen Funktionen sind deckungsgleich mit der Desktopversion.

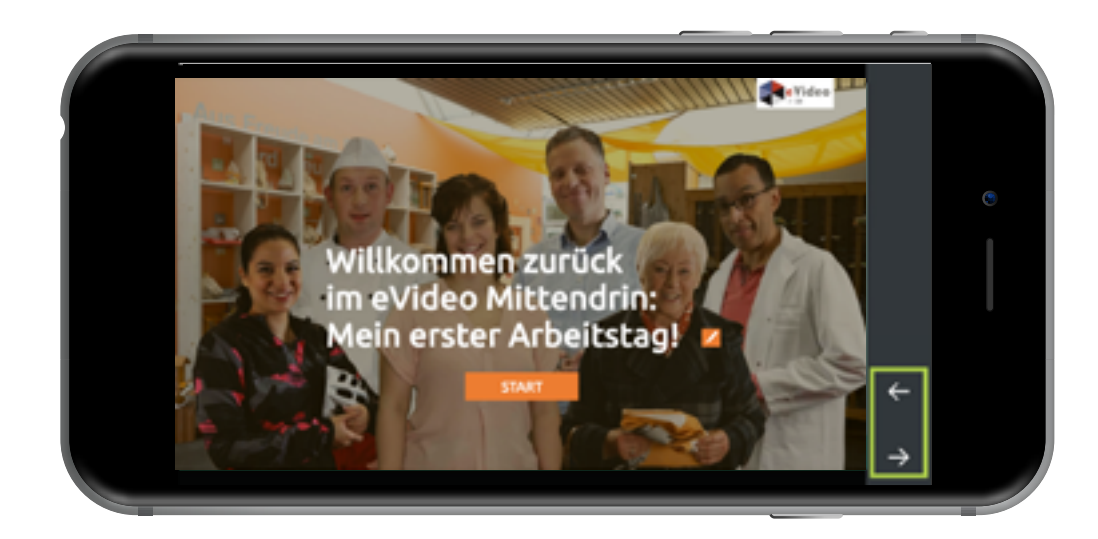

## **D. ZUSAMMENFASSUNG**

Das WBT eVideo bietet eine moderne und flexible Möglichkeit, arbeitsplatzbezogen Grundbildungskompetenzen zu schulen. Dank der drei Schwierigkeitsstufen passt sich das WBT Lernenden auf unterschiedlichen Niveaus an. Der Aufbau der Arbeitsoberfläche ist klar strukturiert und nachvollziehbar. Die Lernenden können jeden Text selbst lesen oder sich vorlesen lassen soweit der Text nicht Teil einer Leseaufgabe ist. Die Bearbeitung der Übungen ist zeitlich nicht begrenzt. Das WBT eVideo macht den Lernerfolg transparent: Nach jeder Übung gibt es ein Feedback.

Die Geschichte, in die das Lernen mit eVideo eingebettet ist, trägt zusätzlich zur Motivation bei. Die Berufswelt und der Arbeitsalltag stehen im Vordergrund. Die Übungen greifen dabei zentrale und im Arbeitsalltag relevante schriftsprachliche oder mathematische Aspekte sowie den Umgang mit dem Internet auf.

## **4. NUTZUNG VON eVideo**

## **A. IN UNTERNEHMEN**

Ausreichende Grundkompetenzen wie Lesen, Schreiben, Rechnen und Medienkompetenz sind der Schlüssel für die berufliche Integration. Dies gilt insbesondere auch für den Neu- oder Wiedereinstieg in die Berufswelt, wo ausreichende Grundkompetenzen für eine erfolgreichen Start vorausgesetzt werden.

#### **VORTEILE FÜR UNTERNEHMEN**

Sie können das WBT eVideo Mittendrin: Mein erster Arbeitstag auf ganz unterschiedliche Weise und für verschiedene Zwecke nutzen. Zum Beispiel zum selbstständigen Lernen oder im gemeinsamen Präsenz- oder Onlinekurs. Sie können das vollständige Programm nutzen oder einzelne Übungen, wenn Sie nur ganz bestimmte Arbeitshandlungen oder Lernziele in den Mittelpunkt rücken wollen. Die Vorteile von eVideo im Überblick:

- Arbeitsplatzbezogene, niedrigschwellige Ergänzung des Aus- und Weiterbildungsangebots,
- Realitätsnahes Setting und fachlich geprüfte Übungen,
- Stärkung von Lernfähigkeit und Lernbereitschaft,
- Fehlervermeidung und sicheres Handeln im Arbeitsalltag,
- Employer-Branding durch zeitgemäße Qualifizierung.

#### **EINSATZBEREICHE**

- Lesen, Schreiben, Rechnen, den Umgang mit verschiedenen Textsorten arbeitsplatzbezogen verbessern,
- Kommunikation am Arbeitsplatz trainieren,
- Medienkompetenz fördern,
- Betriebs- und Arbeitsabläufe kennenlernen,
- Veränderungsprozesse vorbereiten und begleiten,
- Neu- oder Wiedereinstieg in die Berufswelt vorbereiten.

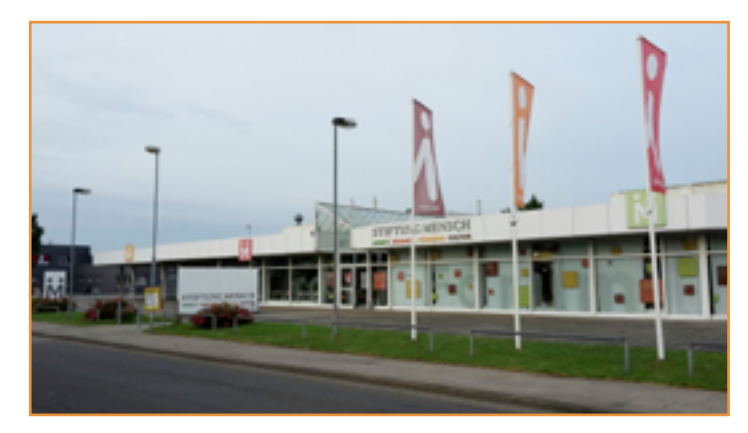

## **B. IN BILDUNGSEINRICHTUNGEN**

Das Thema Grundbildung hat auch für Bildungseinrichtungen eine aktuelle Relevanz. In der Ausbildung, in der Umschulung oder bei der Arbeit mit Geflüchteten spielt die Vermittlung von Sprach-, Rechen- und Medienkompetenz eine wichtige Rolle für den Lernerfolg. Ein motivierender, sensibler, aber auch praxisbezogener Unterricht ist entscheidend. Mit dem WBT eVideo schulen Sie gezielt Grundkompetenzen für die Arbeitswelt und geben Einblick in verschiedene Branchen. Umfangreiches Begleitmaterial erleichtert die Integration in den Unterricht.

### **VORTEILE FÜR BILDUNGSEINRICHTUNGEN**

- Gezieltes, praxisnahes Training von Lese-, Schreib-, Rechen- und Medienkompetenz,
- Fachlich geprüfte Übungen,
- Begleitende Arbeitsblätter,
- Motivierende Lernumgebung.

#### **MATERIALIEN**

- Arbeits- und Lösungsblätter zu den einzelnen Übungen für den Einsatz in Blended-Learning-Szenarien,
- Arbeitsblätter zur "Vorentlastung" der Lernenden, d. h. zur Vorstellung der Personen und der Handlung im eVideo,
- Übergreifender didaktischer Leitfaden für eVideos aller Branchen,
- Ansprechender Flyer für Lernende,
- Handbuch für Lernende.

#### **EINSATZBEREICHE**

- Lesen, Schreiben, Rechnen und den Umgang mit verschiedenen Textsorten verbessern,
- Kommunikation am Arbeitsplatz trainieren,
- Medienkompetenz fördern,
- Betriebs- und Arbeitsabläufe kennenlernen,
- Unterricht vor- und nachbereiten,
- Fachunterricht sprachsensibel gestalten,
- Sprachunterricht berufsbezogen gestalten,
- Kompetenzorientierte Berufsvorbereitung,
- Schulung ausländischer Fachkräfte.

## **5. AUF EINEN BLICK**

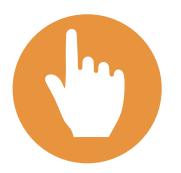

**Leichte Bedienung** eVideo zeichnet sich aus durch ein leicht verständliches, einheitliches Bedienkonzept.

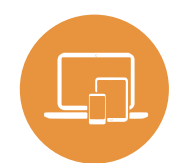

**Förderung der Medienkompetenz** Durch die plattformbezogene Einbindung digitaler Medien steigert eVideo die Medienkompetenz im Lernprozess.

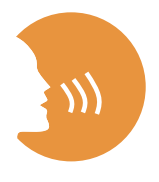

#### **Motivierendes Lernen**

eVideo macht Lernerfolg transparent und gibt Rückmeldung über richtige und falsche Eingaben. Eine spannende Geschichte sorgt darüber hinaus für Motivation.

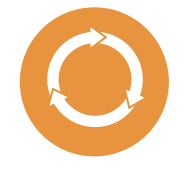

#### **Nachhaltigkeit und Transfer**

Alle Inhalte von eVideo haben einen direkten Arbeitsplatzbezug. Das Gelernte kann sofort im Arbeitsprozess angewendet werden und steigert die Effizienz.

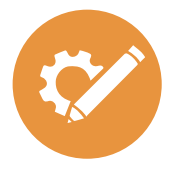

**Zahlreiche Einsatzmöglichkeiten** Mit eVideo schulen Sie Kompetenzen im Bereich der Grundbildung, das heißt Lesen, Schreiben, Rechnen und Medienkompetenz. Das Instrument ist geeignet für den Einsatz in einem Kurs, allein, in der Gruppe, zu Hause oder in Unternehmen bzw. Bildungseinrichtungen.

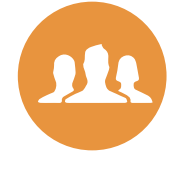

#### **Zielgruppen**

Das Instrument richtet sich an Beschäftigte, an Auszubildende, Mitarbeitende im Prozess der Einmündung, Schüler\*innen sowie Lernende in Kursen von Bildungsanbietern.

## **6. GRUNDKOMPETENZEN IN DER ARBEITSWELT**

Alle Angebote bei ARBEIT UND LEBEN - DGB/VHS Berlin-Brandenburg im Überblick:

#### MENTO - Kollegiales Netzwerk für Grundbildung in der Arbeitswelt

MENTO setzt auf den Aufbau von Netzwerken und die Ausbildung von engagierten Kolleginnen und Kollegen zu Mentorinnen und Mentoren sowie Lernberaterinnen und Lernberatern. Diese sind Ansprechpersonen auf Augenhöhe in Betrieben und Verwaltungen und unterstützen Kolleginnen und Kollegen mit Grundbildungsbedarf dabei, vorhandene Lernerfordernisse und -bedürfnisse zu identifizieren. Sie ermutigen sie, den eigenen Bildungsweg zu finden. Zudem bietet MENTO Beratung, Information und Sensibilisierung für betriebliche Entscheidungsträgerinnen und -träger, Betriebs- und Personalräte, Vertrauensleute sowie Personalverantwortliche.

Kontakt: Anna Gabai, 030-5130 192-41, [Gabai@berlin.arbeitundleben.de](mailto:Gabai%40berlin.arbeitundleben.de%20?subject=)

Förderung: BMBF

#### BasisKomPlus – Basiskompetenz am Arbeitsplatz stärken

Im Projekt BasisKomPlus werden für Betriebe passgenaue Grundbildungsangebote entwickelt. Die betriebsinternen Weiterbildungen setzen an den alltäglichen Herausforderungen des Arbeitsplatzes an. Mit Hilfe von zwei Erhebungsinstrumenten finden dabei die betrieblichen Anforderungen an Grundbildung und Weiterqualifizierung genauso Berücksichtigung, wie die individuellen Kompetenzen der Mitarbeitenden erfasst und gestärkt werden. Das Projekt unterstützt somit aktiv die Fachkräftesicherung in Ihrem Unternehmen.

Kontakt: Anna Gabai, 030-5130 192-41, [Gabai@berlin.arbeitundleben.de](mailto:Gabai%40berlin.arbeitundleben.de%20?subject=)

Förderung: BMBF

## **7. TECHNISCHE DATEN & BEREITSTELLUNG**

#### **TECHNISCHE DATEN**

Das WBT eVideo kann als kostenlose Standardversion auf der Website [www.lernen-mit-evideo.de](http://www.lernen-mit-evideo.de) genutzt werden. Diese Standardversion ist nur als Ergänzung eines Kursangebots oder für das zusätzliche Selbstlernen gedacht. Dabei wird der Spielstand im lokalen Cache des eigenen Internet-Browsers automatisch gespeichert, solange der Cache nicht gelöscht wird. Diese Version ist auch für mobile Endgeräte einsetzbar. Das eVideo ist auf PC, Laptop, Tablets, iPads und Smartphone nutzbar.

#### **LERN MANAGEMENT SYSTEM**

Es besteht die Möglichkeit, eVideo in Ihrem betriebseigenen Lern-Management-System (LMS) zu nutzen. Damit stehen Ihnen weitere Möglichkeiten zur Verfügung, so zum Beispiel Lernstandserfassung, -auswertung und -speicherung oder Kommunikationstools für den Austausch zwischen den Lernerinnen und Lernern und Tutorinnen bzw. Tutoren. Außerdem können Sie Lernpfade, Tests (für Lernstandsdiagnostik und Lernerfolgsmessung) sowie Feedbacks erstellen und nicht zuletzt eigene Inhalte wie PDFs in das System hochladen.

Dank SCORM-Schnittstelle (Version 1.2) kann eVideo in alle gängigen LMS integriert werden. Beachten Sie, dass das Modul eine Größe von ca. 495,8MB hat.

## **8. MATERIALIEN**

#### **BEGLEITMATERIALIEN**

- Arbeits- und Lösungsblätter zu den Übungen,
- Arbeitsblätter zur Vorentlastung,
- Übergreifender didaktischer Leitfaden für eVideos aller Branchen,
- Produktflyer für Lernerinnen und Lerner,
- Handbuch für Lernerinnen und Lerner.

#### **WEITERE INFORMATIONEN**

Weitere Informationen über das Projekt eVideoTransfer und das Produkt eVideo finden Sie unter:

[www.lernen-mit-evideo.de](http://www.lernen-mit-evideo.de)

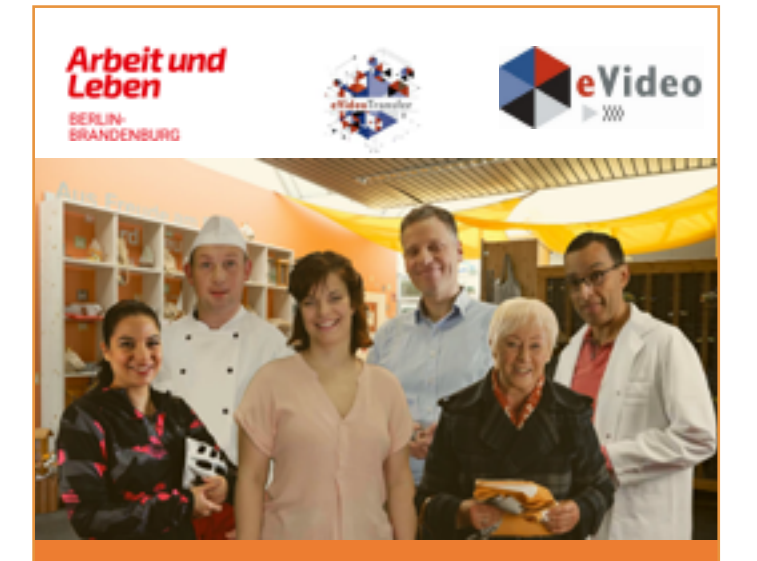

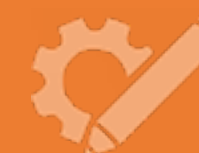

eVideo – Mittendrin: Mein erster Arbeitstag

Arbeitsblätter

*Lernprogramm zur Schulung von Grundbildungskompetenzen am Arbeitsplatz*

**Alpha** Dekade

and profit site Burdesministerium

**Kir Biblions** und Rorschump Das Projekt "eVideoTransfer2" wird gefördert im Rahmen der Nationalen Dekade für Alphabetisierung unter dem Förderkennzeichen W145700 mit Mitteln des BMBF.

SEITE 29

## **9. AUSZEICHNUNGEN**

eVideo Gastgewerbe wurde mit dem DIE-Innovationspreis für Erwachsenenbildung 2016 ausgezeichnet.

**INNOVATIONS** PREIS<sup>16</sup> PREIS FÜR INNOVATION IN DER FRWACHSENENBILDUNG

eVideo Logistik wurde mit dem Comenius-EduMedia-Siegel 2015 ausgezeichnet. eVideo Gebäudedienstleistung erhielt auch die Auszeichnung im Jahr 2018.

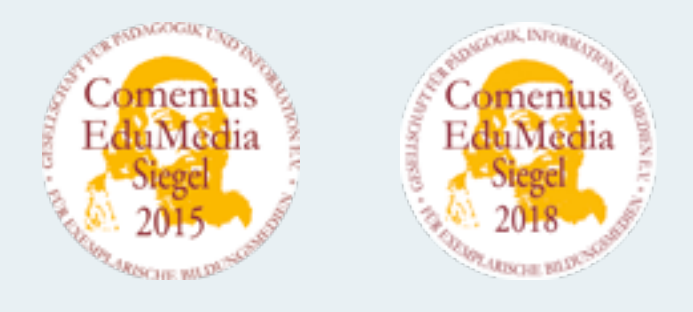

eVideo Gastgewerbe wurde mit dem eLearning Award 2016 ausgezeichnet.

> RD 2016 Videotraining imc information multimedia communication AG

eVideo Logistik wurde für den d-elina Award der BITKOM 2015 nominiert.

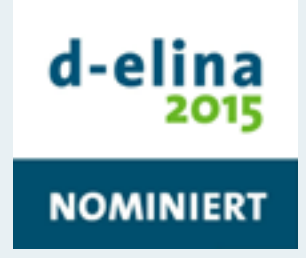

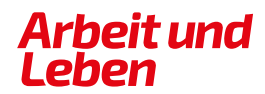

**BERLIN-BRANDENBURG** 

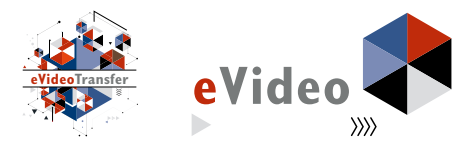

#### **IMPRESSUM**

Arbeit und Leben Berlin-Brandenburg DGB/VHS e. V.

Projekt eVideoTransfer2

Kapweg 4 13405 Berlin

030 5130 192–45 [evideo@berlin.arbeitundleben.de](mailto:evideo%40berlin.arbeitundleben.de%20?subject=) [www.lernen-mit-evideo.de](http://www.lernen-mit-evideo.de )

Berlin, August 2021

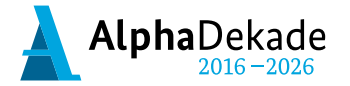

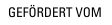

Bundesministerium für Bildung und Forschung

Das Projekt "eVideoTransfer2" wird im Rahmen der "Nationalen Dekade für Alphabetisierung" unter dem Förderkennzeichen W145700 mit Mitteln des BMBF gefördert.